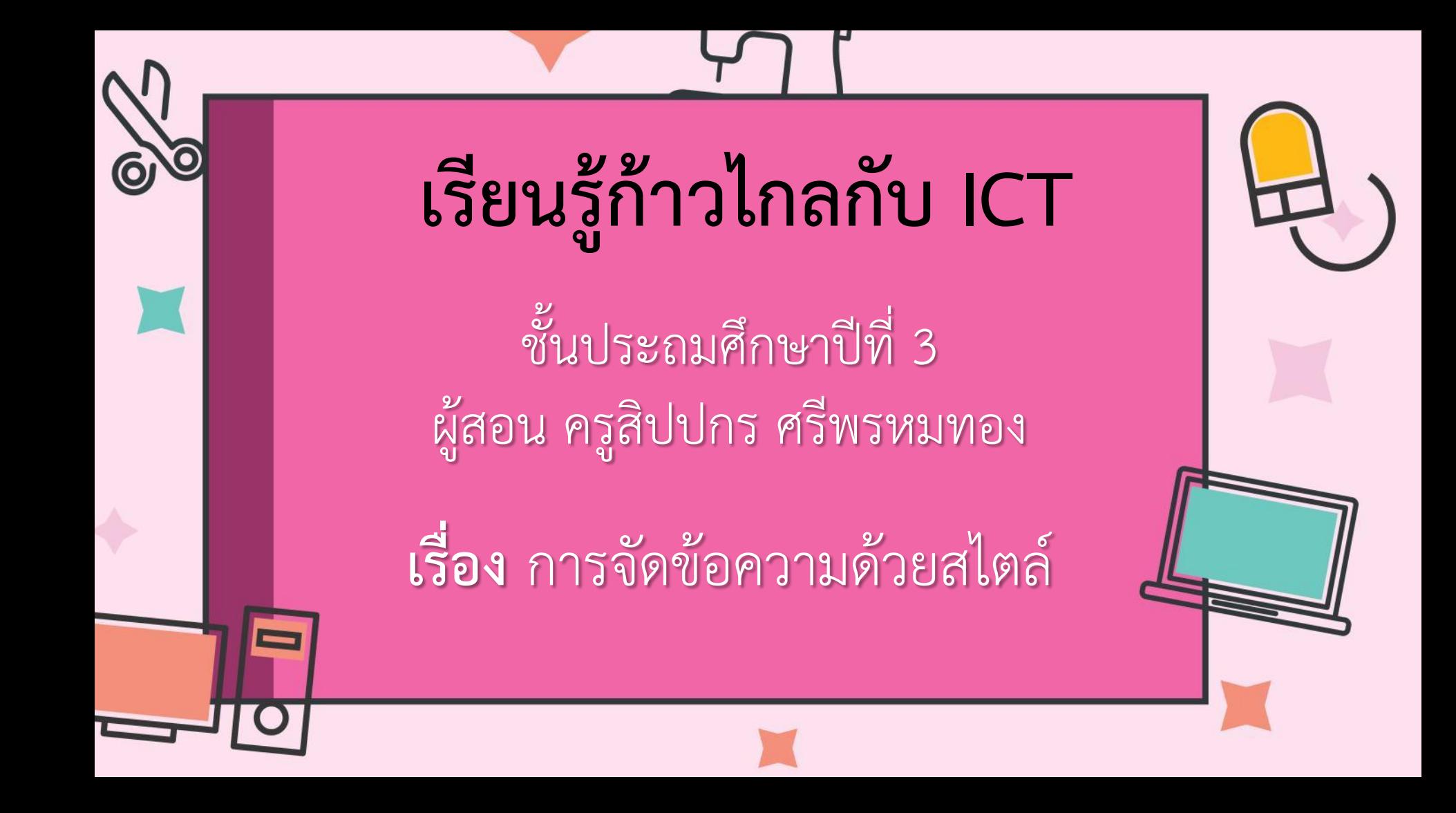

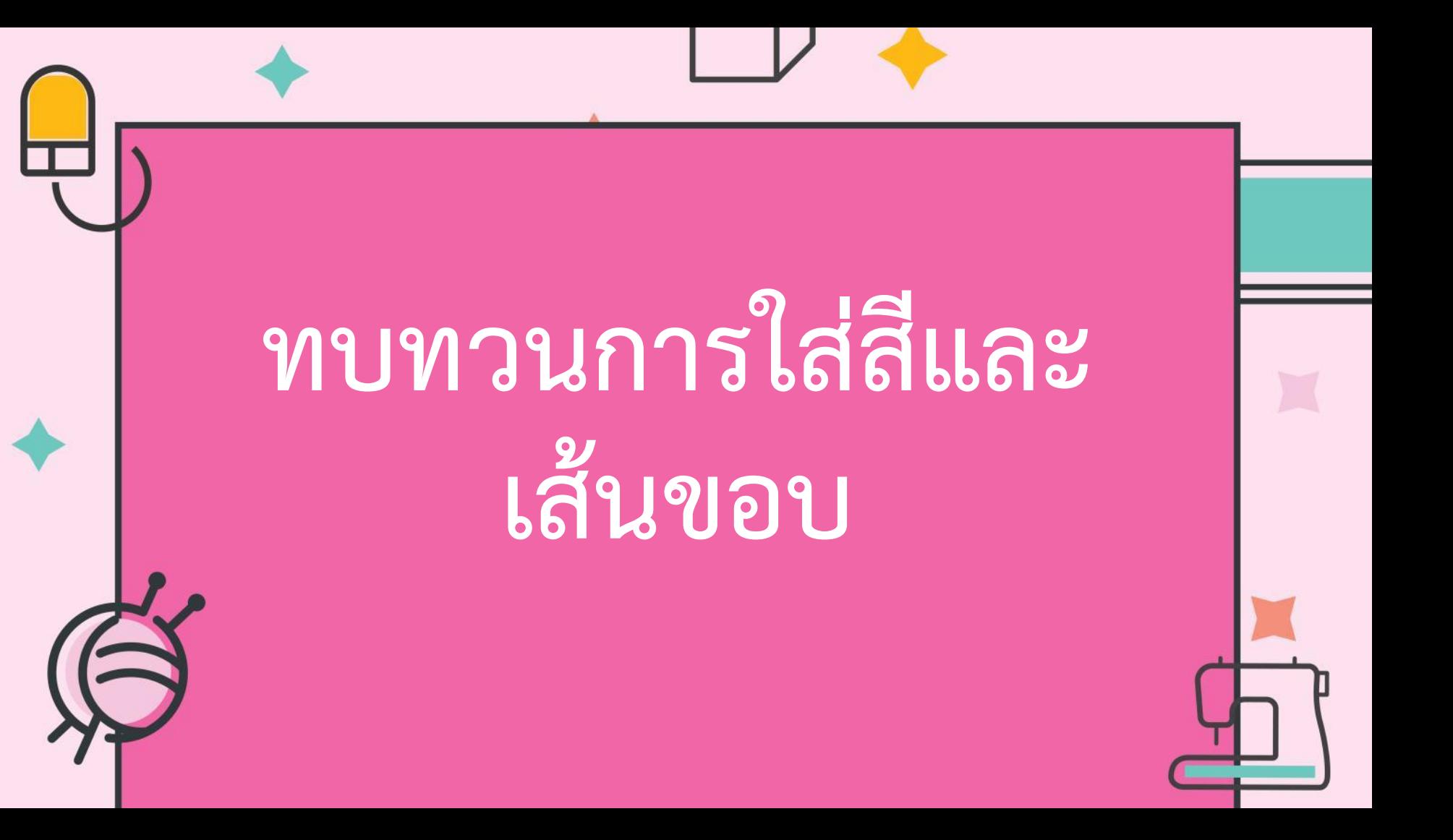

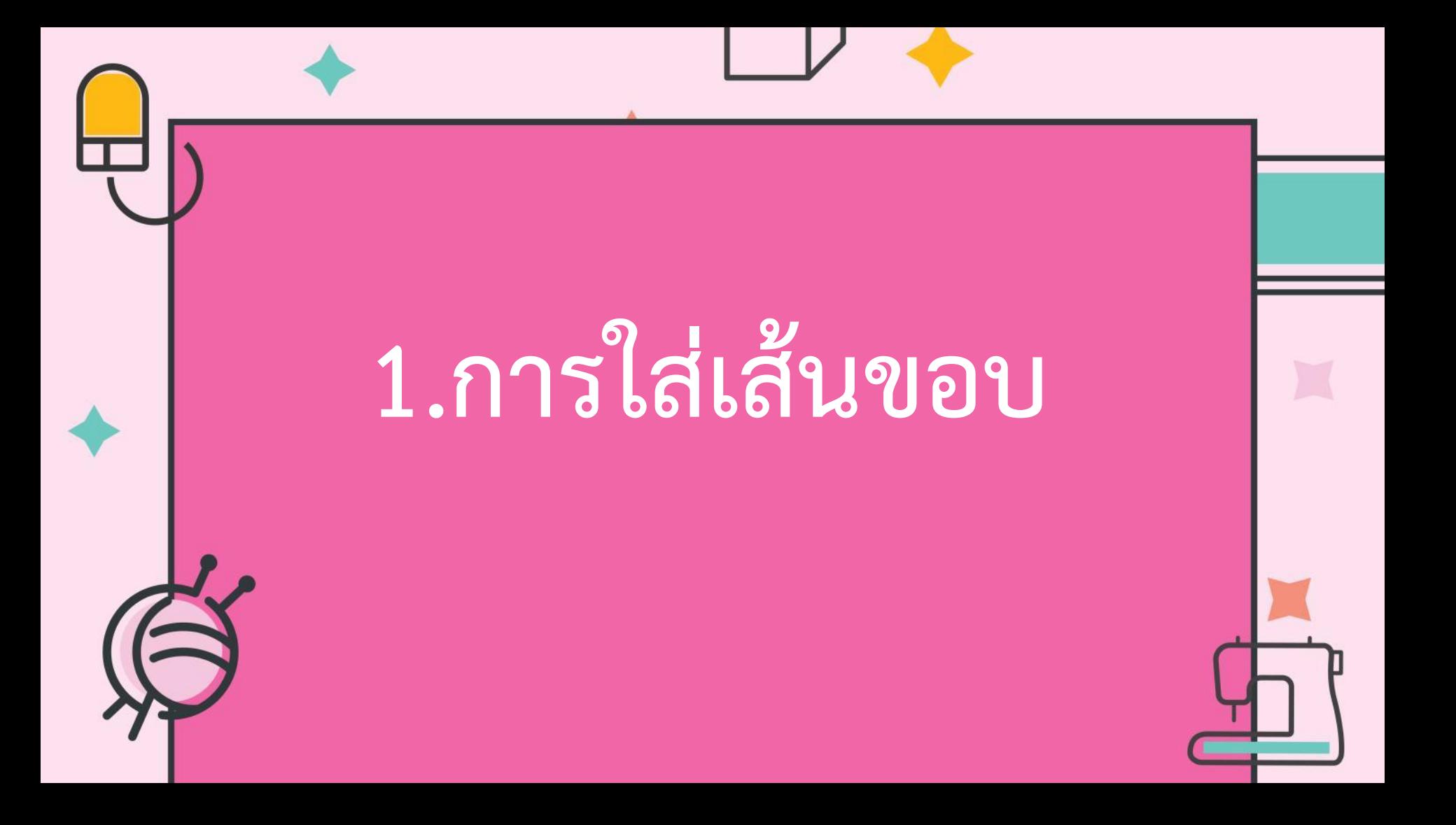

### การใส่เส้นขอบเป็นการเพิ่ม

## จุดเด่นให้กับข้อความ

#### 1.1 เลือกข้อความที่ต้องการ

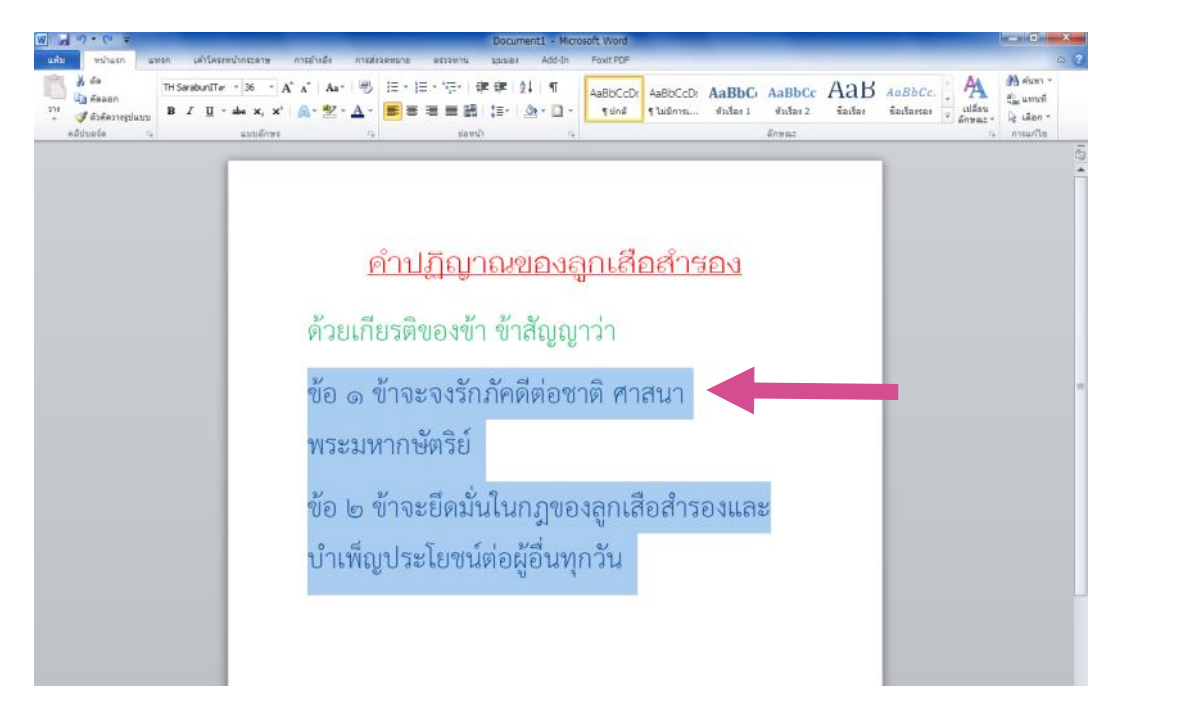

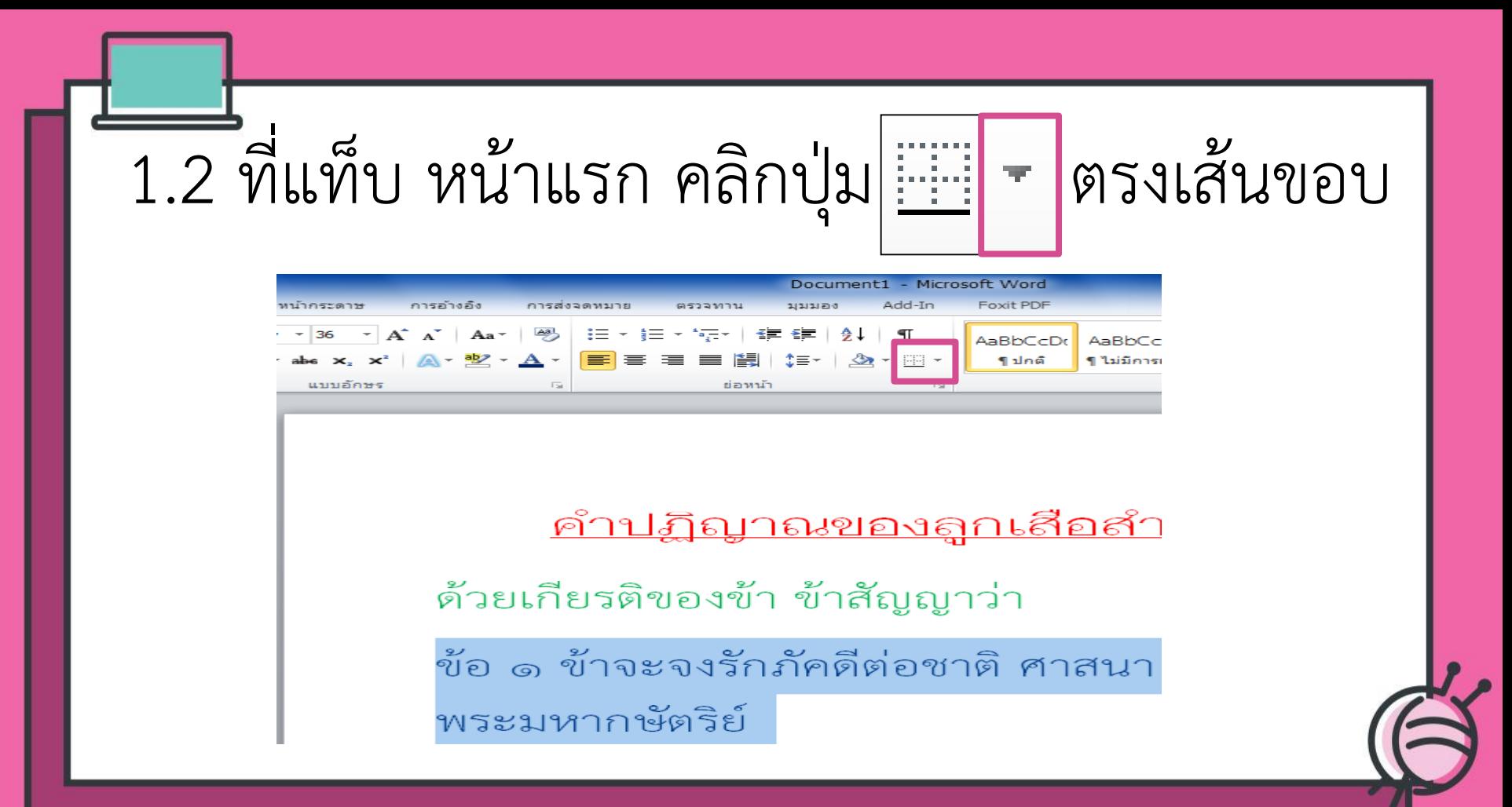

#### 1.3 เลือกเส้นขอบที่ต้องการ

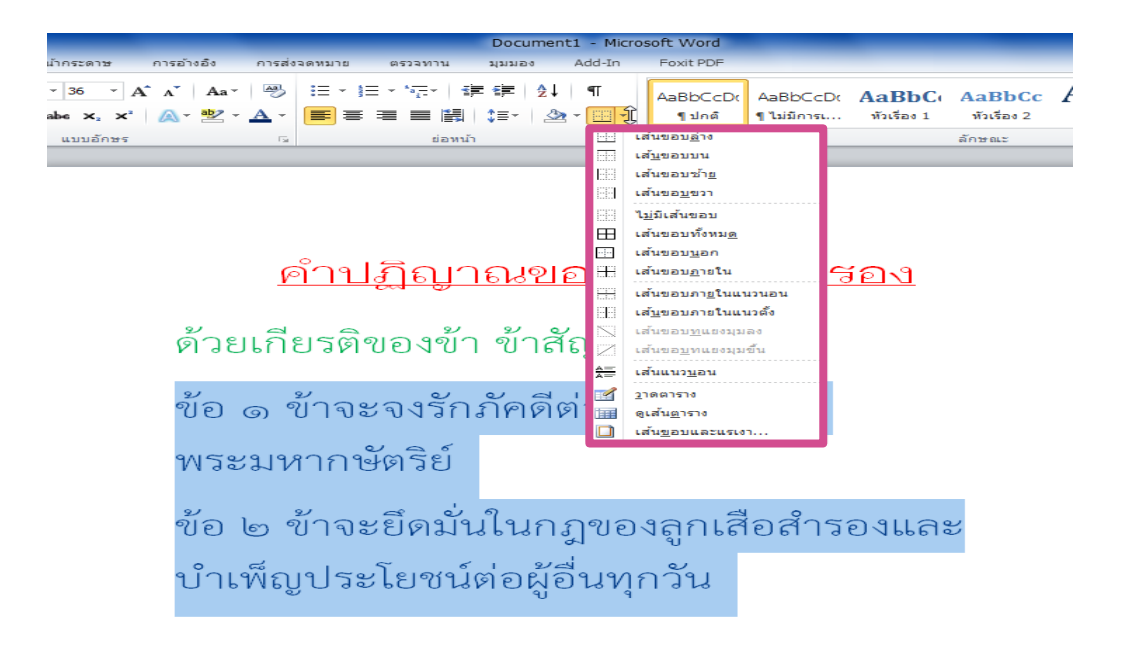

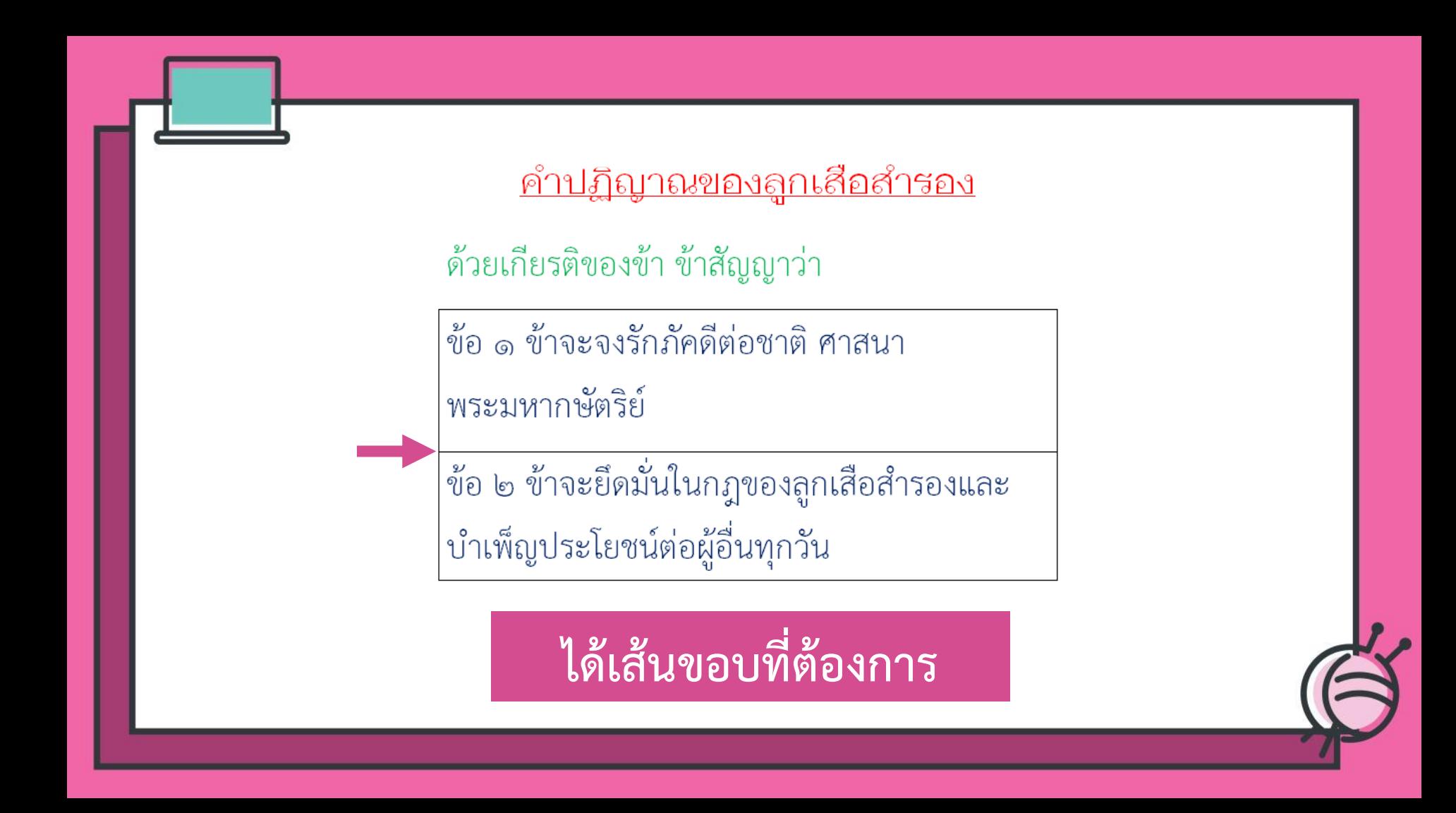

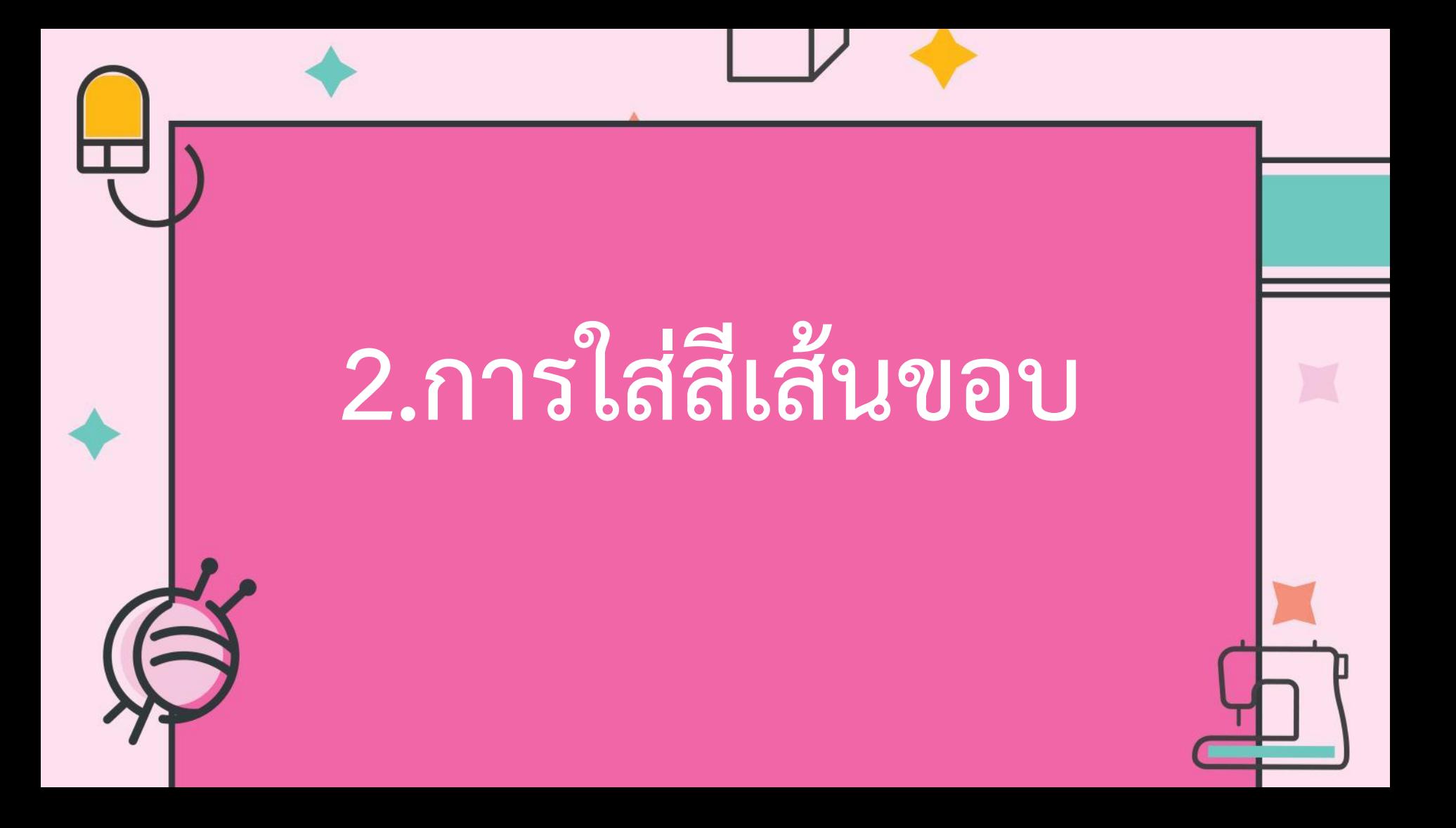

## การใส่สีเส้นขอบเป็นการ เน้นข้อความให้ชัดเจนมากขึ้น

### 2.1 เลือกขอบที่ต้องการใส่สี<u>คำปฏิญาณของลูกเสือสำรอง</u> ด้วยเกียรติของข้า ข้าสัญญาว่า ข้อ ๑ ข้าจะจงรักภัคดีต่อชาติ ศาสนา พระมหากษัตริย์ ้ข้อ ๒ ข้าจะยึดมั่นในกฎของลูกเสื้อสำรองและ บำเพ็ญประโยชน์ต่อผู้อื่นทุกวัน

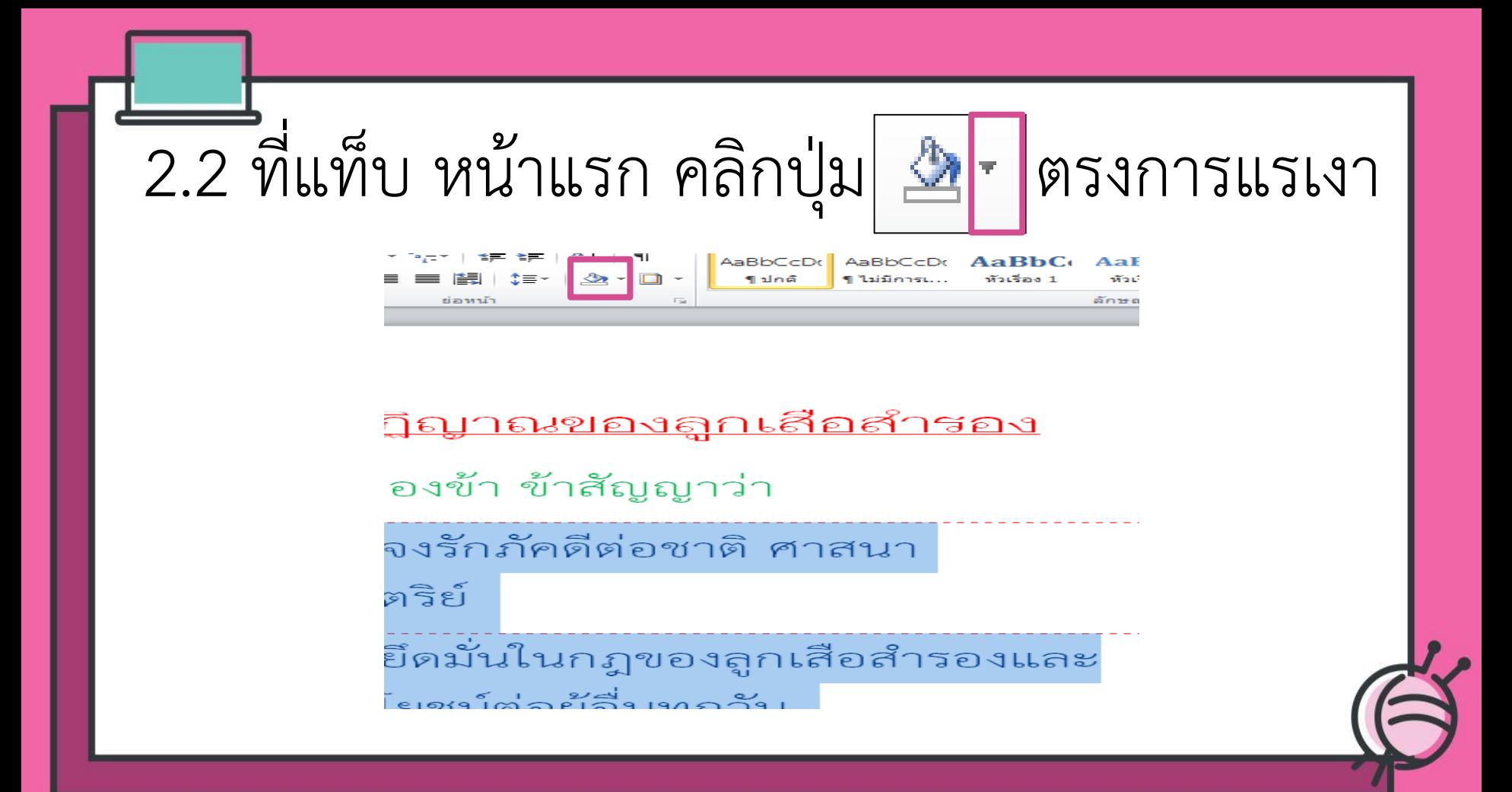

#### 2.3 คลิกเลือกสีเส้นขอบที่ต้องการ

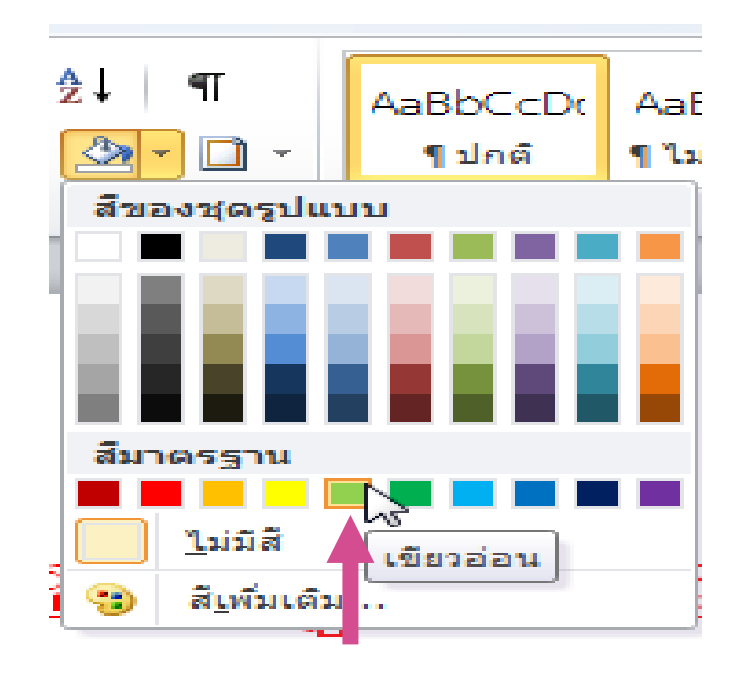

<u>คำปฏิญาณของลูกเสือสำรอง</u>

ด้วยเกียรติของข้า ข้าสัญญาว่า

ข้อ ๑ ข้าจะจงรักภัคดีต่อชาติ ศาสนา

พระมหากษัตริย์

ี่ ข้อ ๒ ข้าจะยึดมั่นในกฎของลูกเสือสำรองและ บำเพ็ญประโยชน์ต่อผู้อื่นทุกวัน

**ได้สีขอบที่ต้องการ**

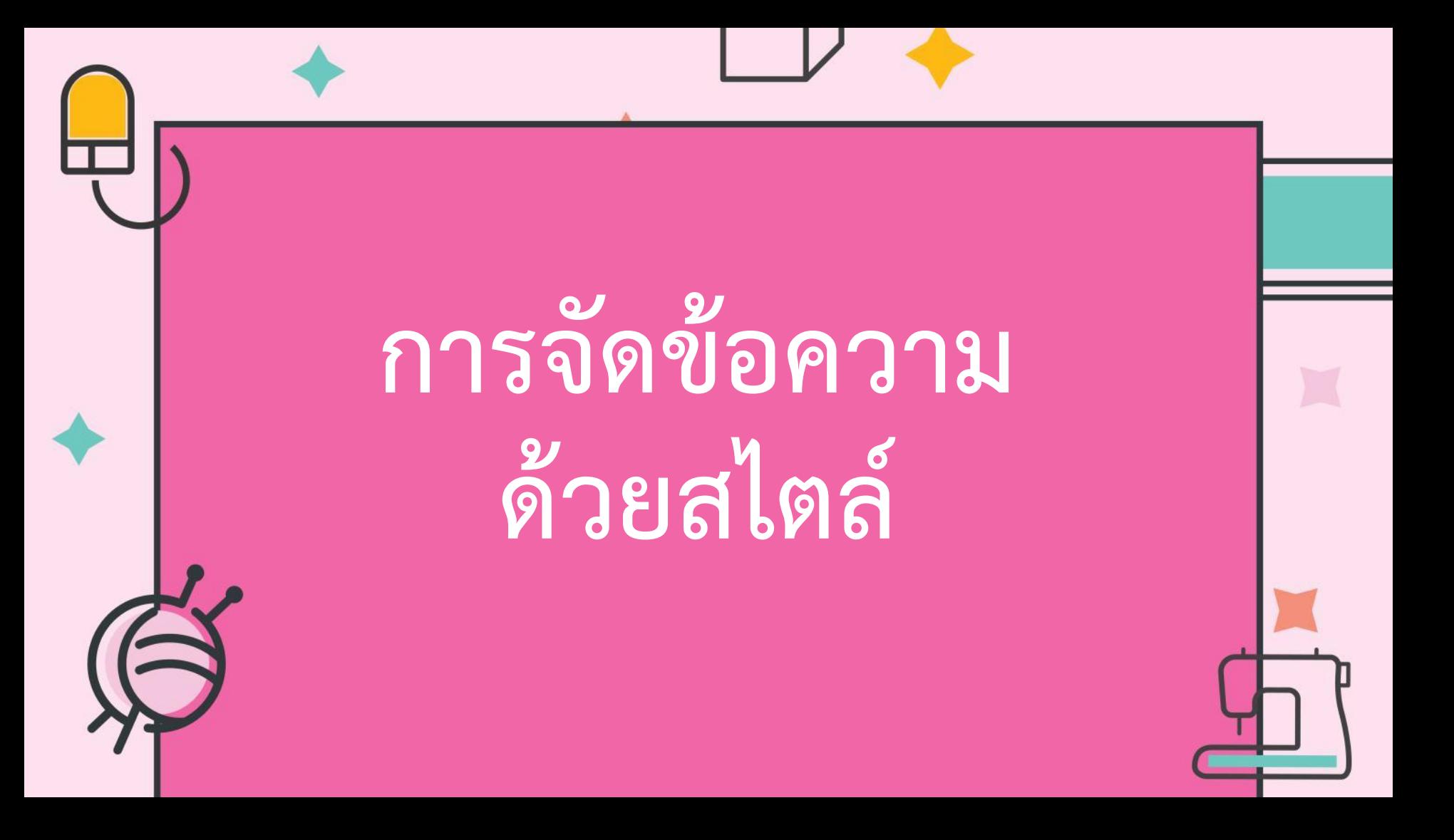

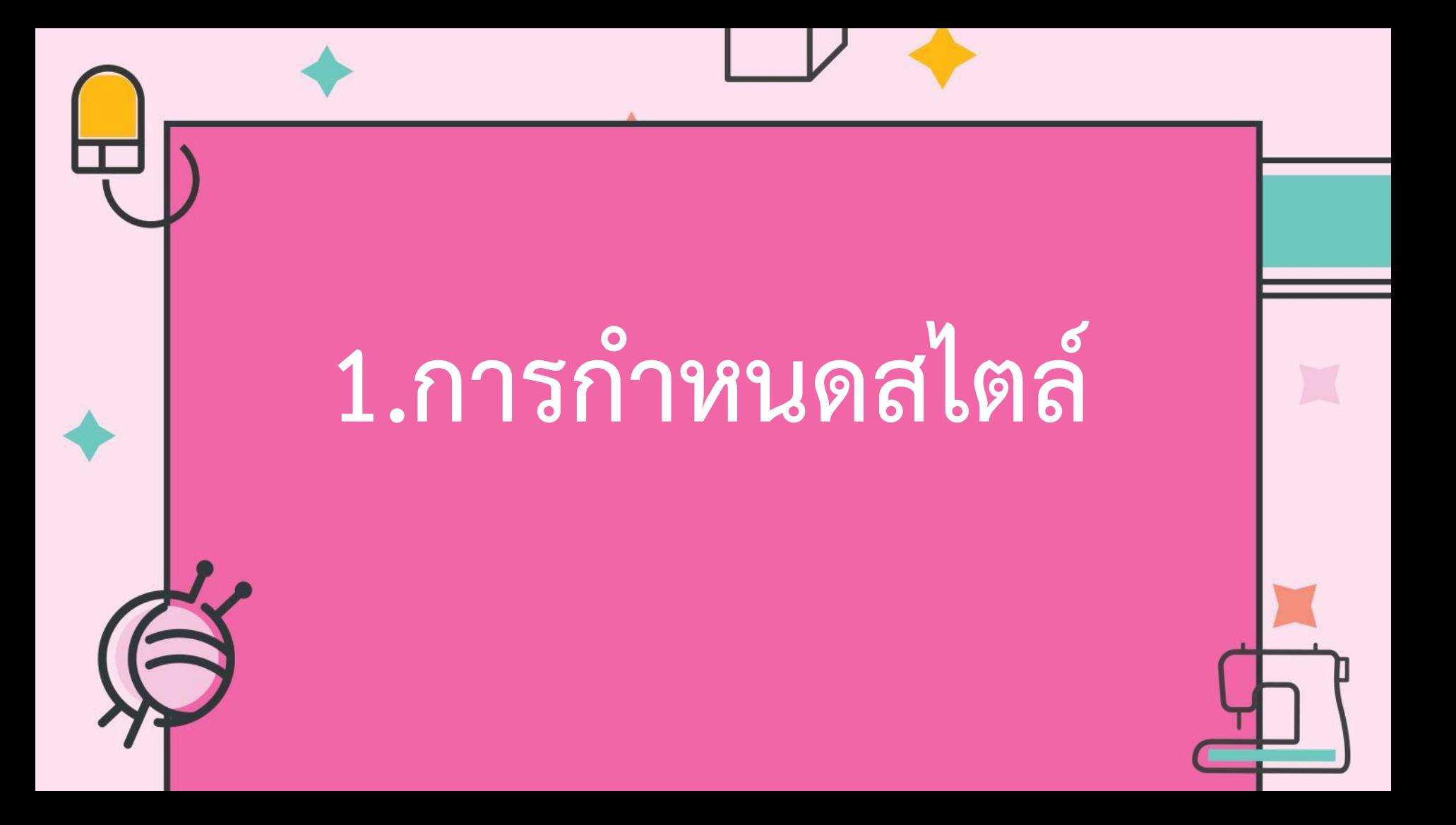

# การกำหนดสไตล์เป็นการกำหนด รูปแบบข้อความด้วยสไตล์ ส าเร็จรูป

#### 1.1 เลือกข้อความที่ต้องการ

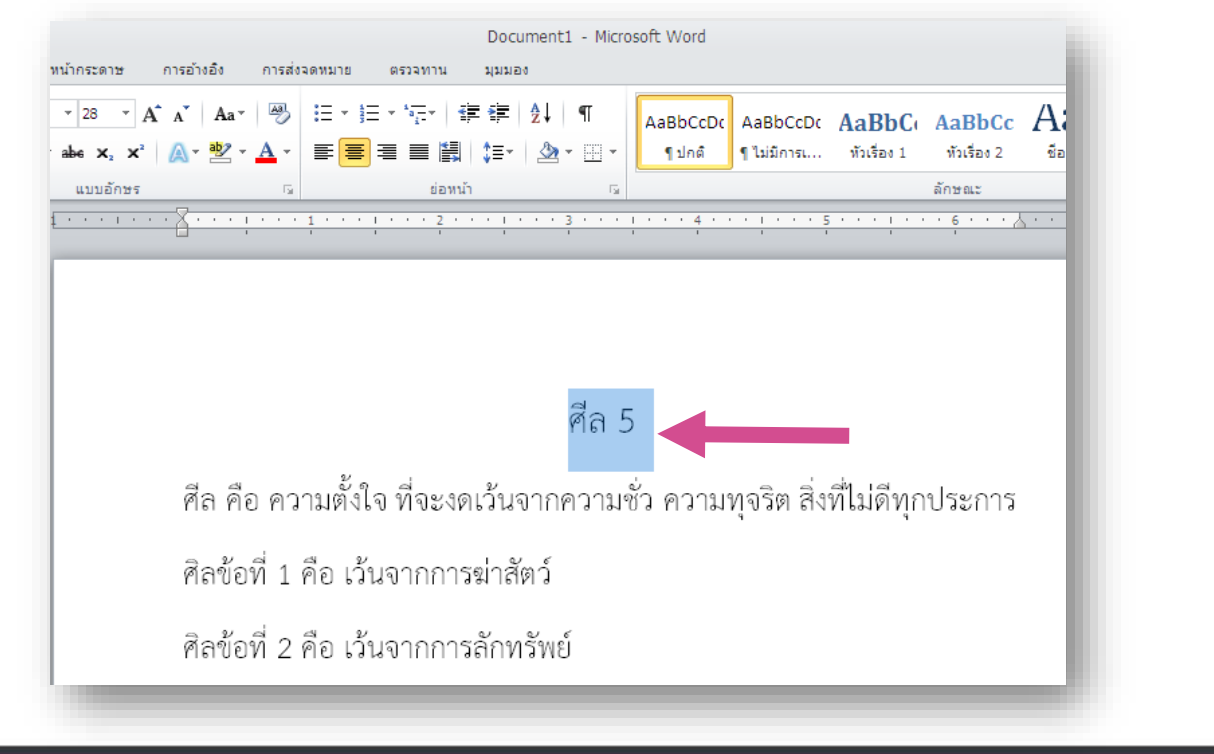

1.2 ที่แท็บ หน้าแรก คลิกปุ่ม สาตรงคำสั่งสไตล์

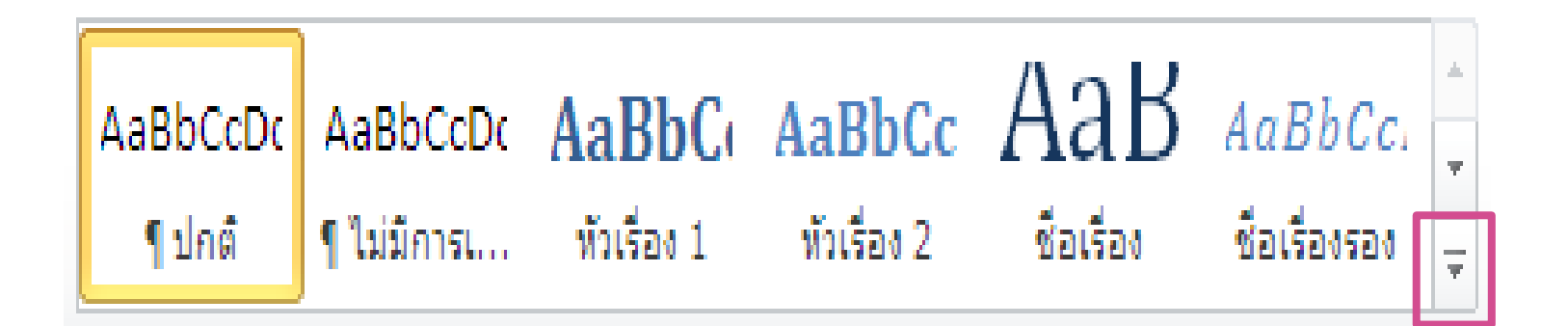

#### 1.3 คลิกเลือกสไตล์ที่ต้องการ

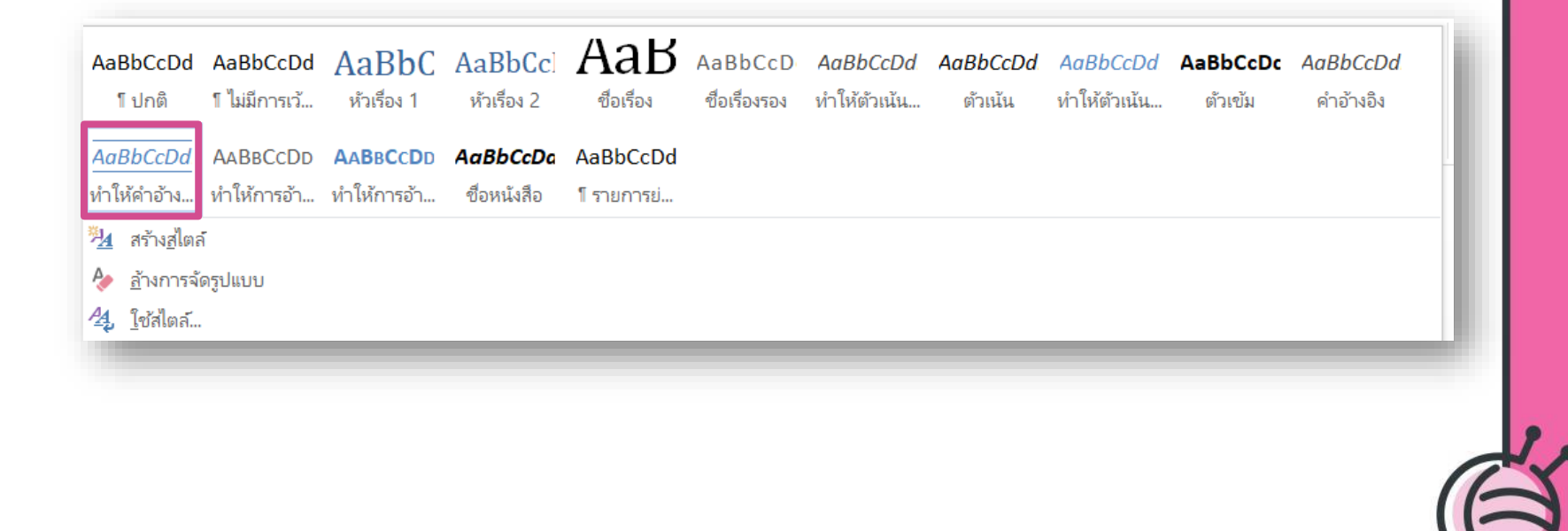

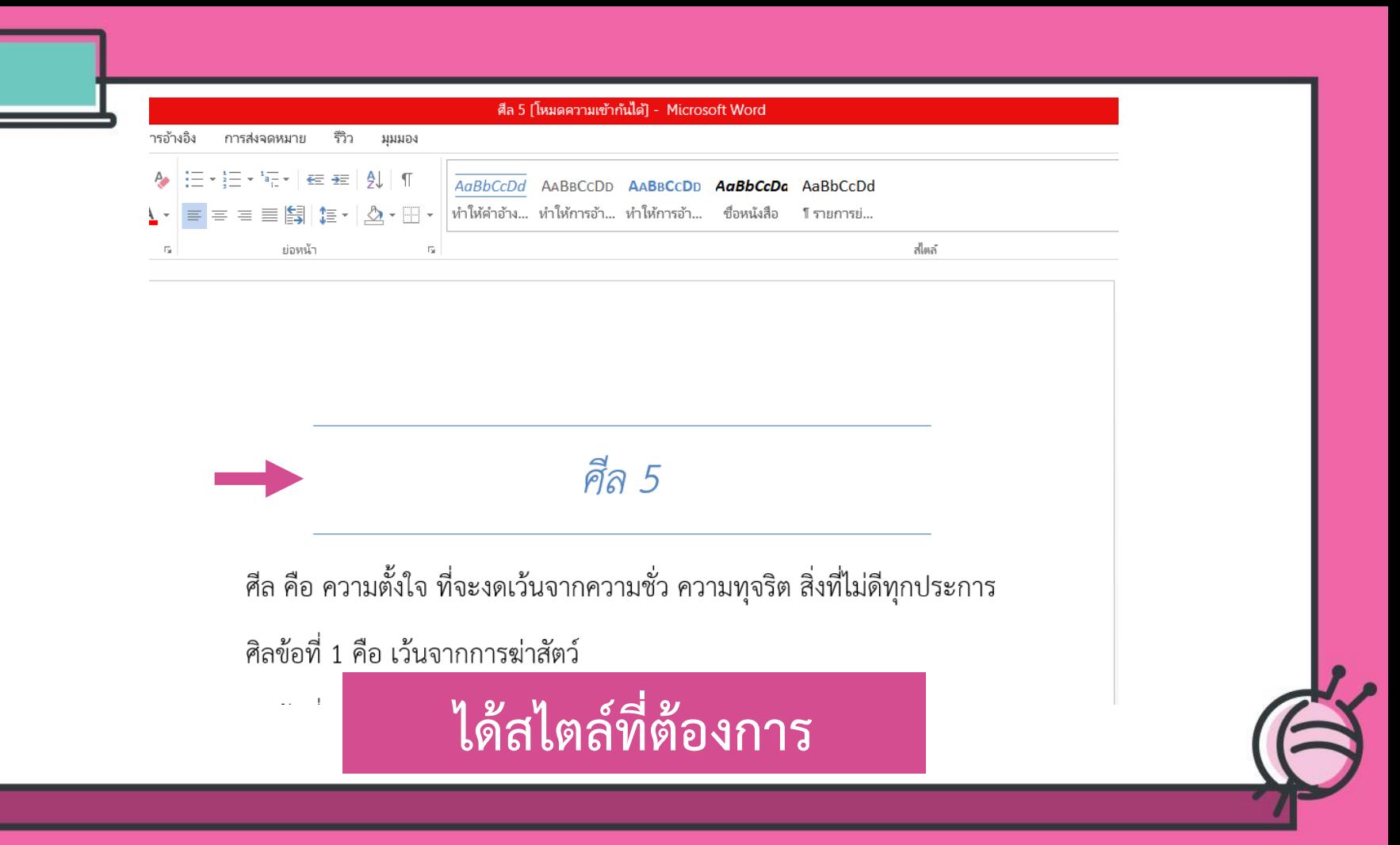

## **2.การเปลี่ยนชุดสีของ สไตล์**

## การเปลี่ยนชุดสีของสไตล์เป็นการ เปลี่ยนสีของสไตล์แบบอัตโนมัติ

#### 2.1 เลือกข้อความที่ต้องการ

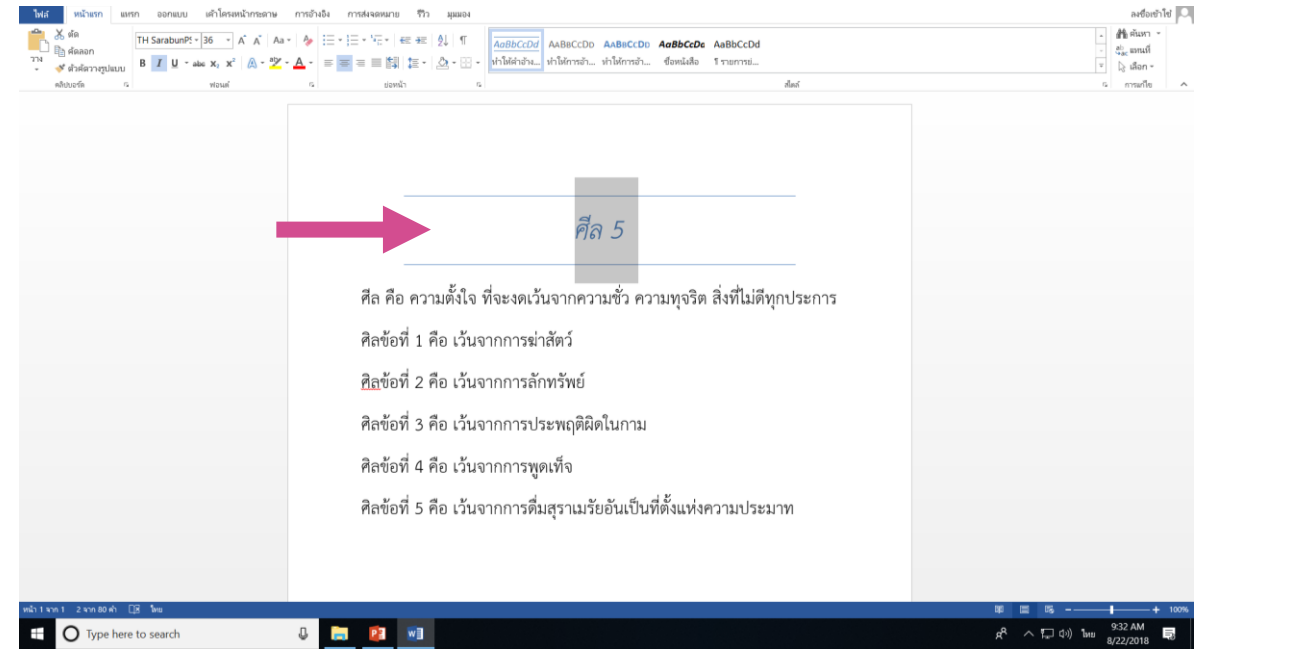

### 2.2 ที่แท็บ ออกแบบ คลิกปุ่ม สี

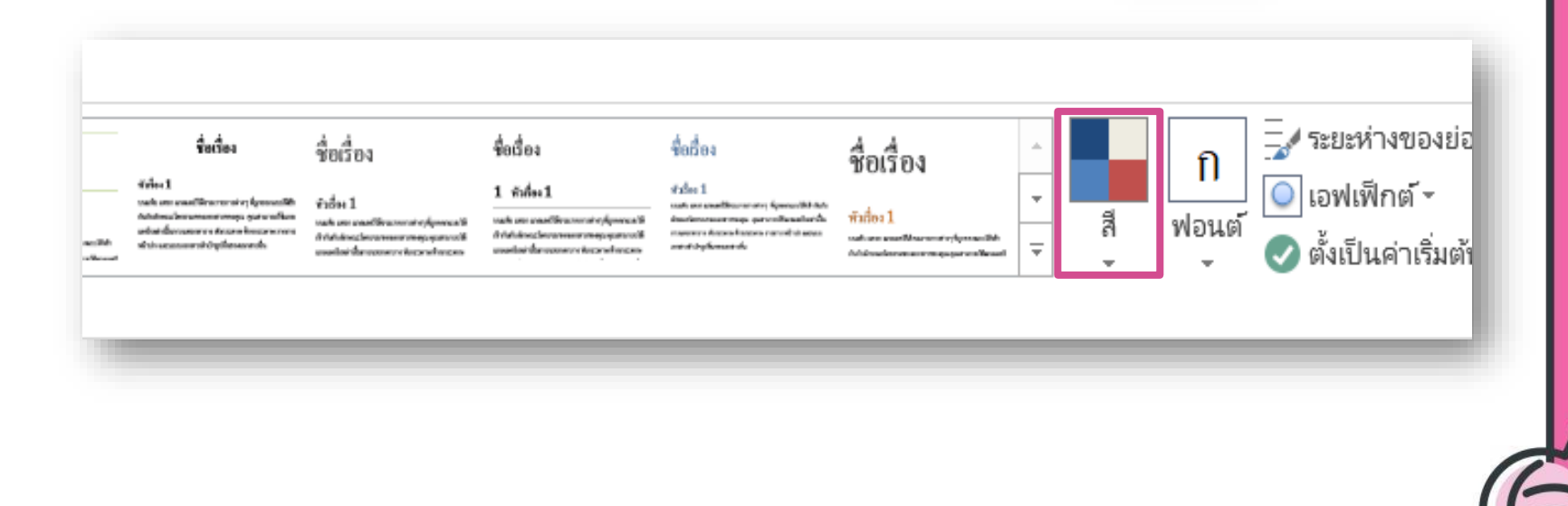

#### 2.3 เลือกสีที่ต้องการ

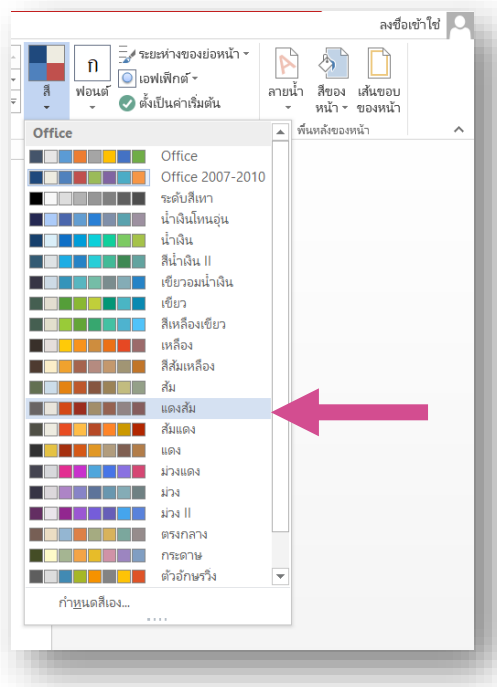

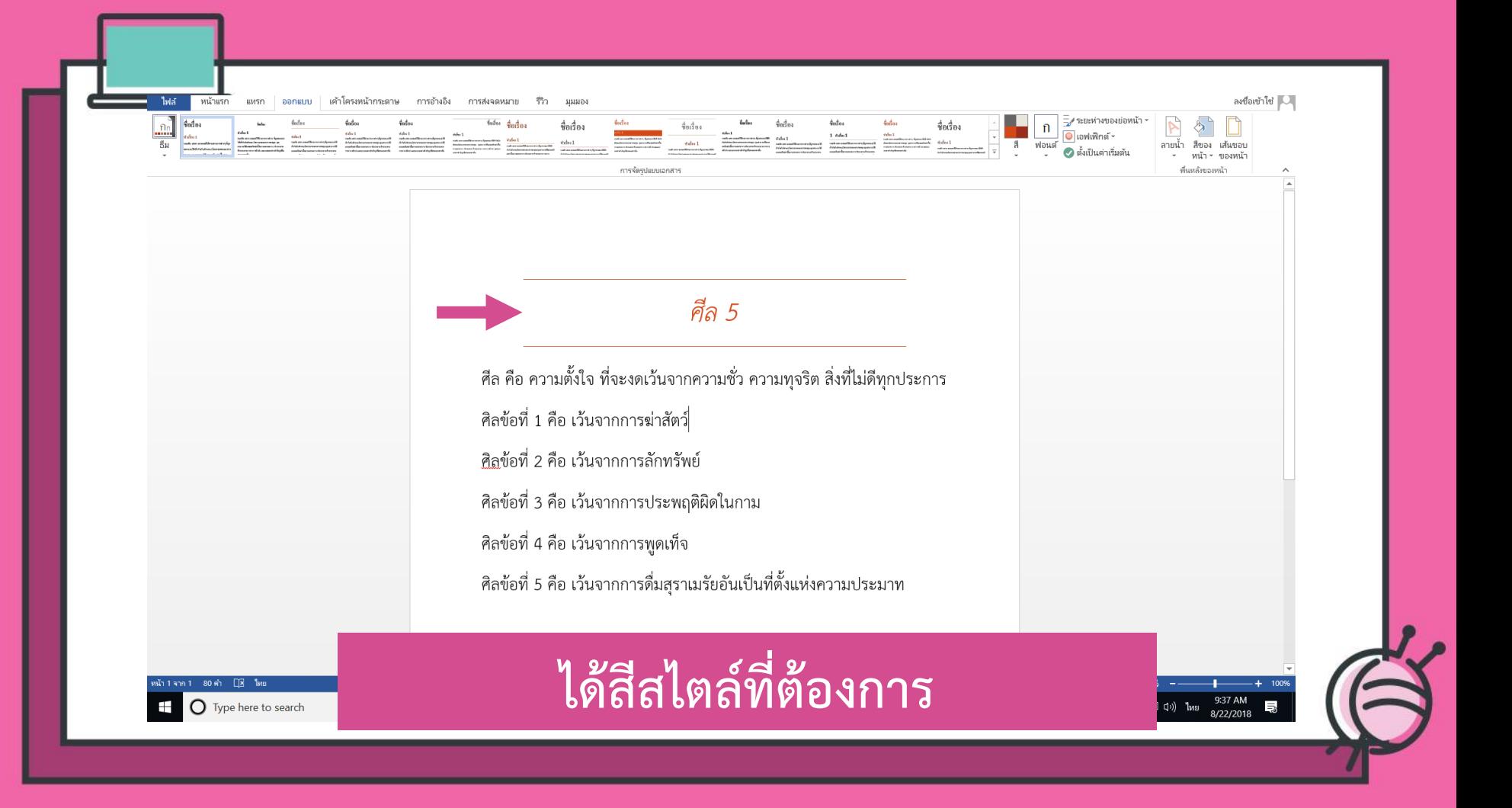

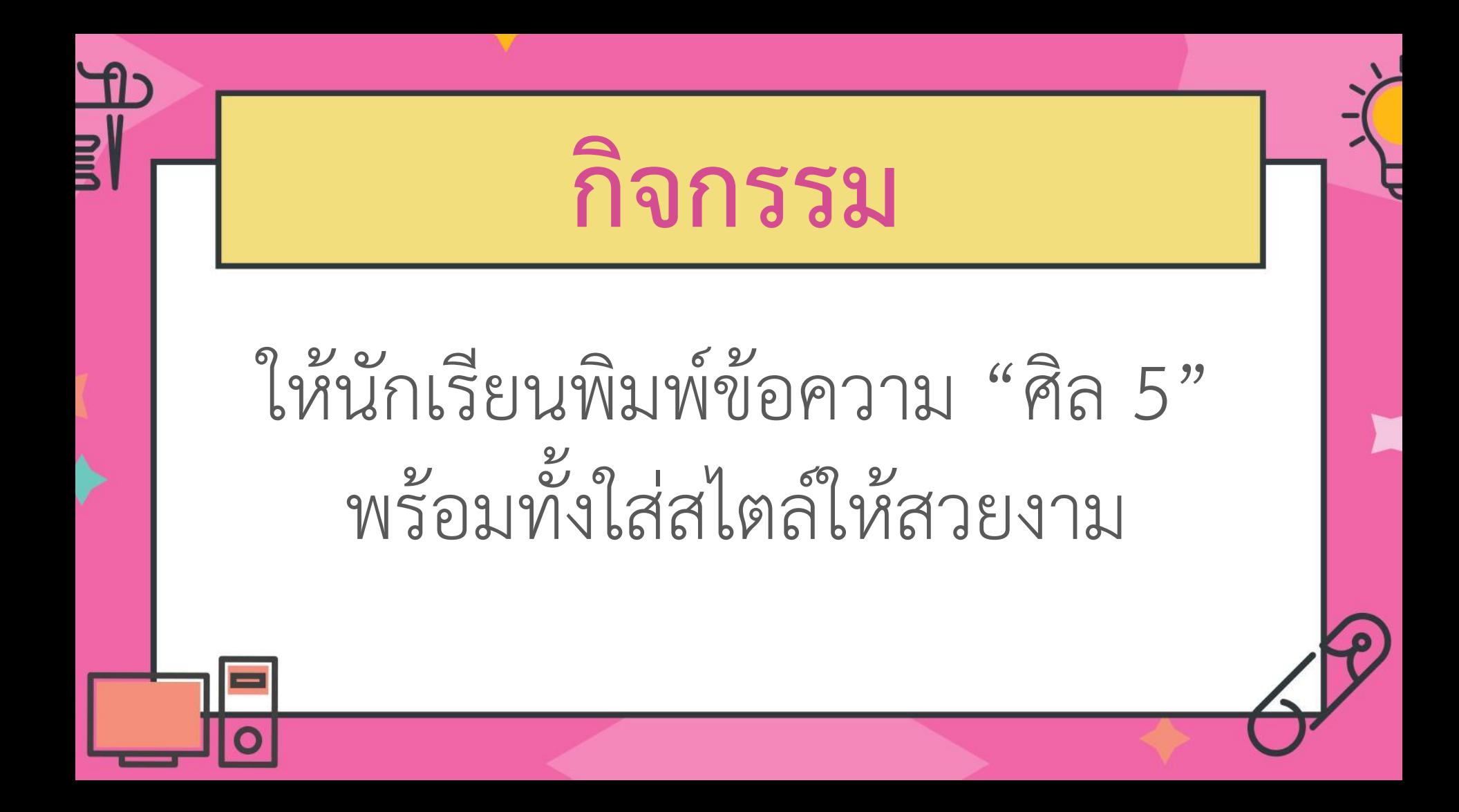

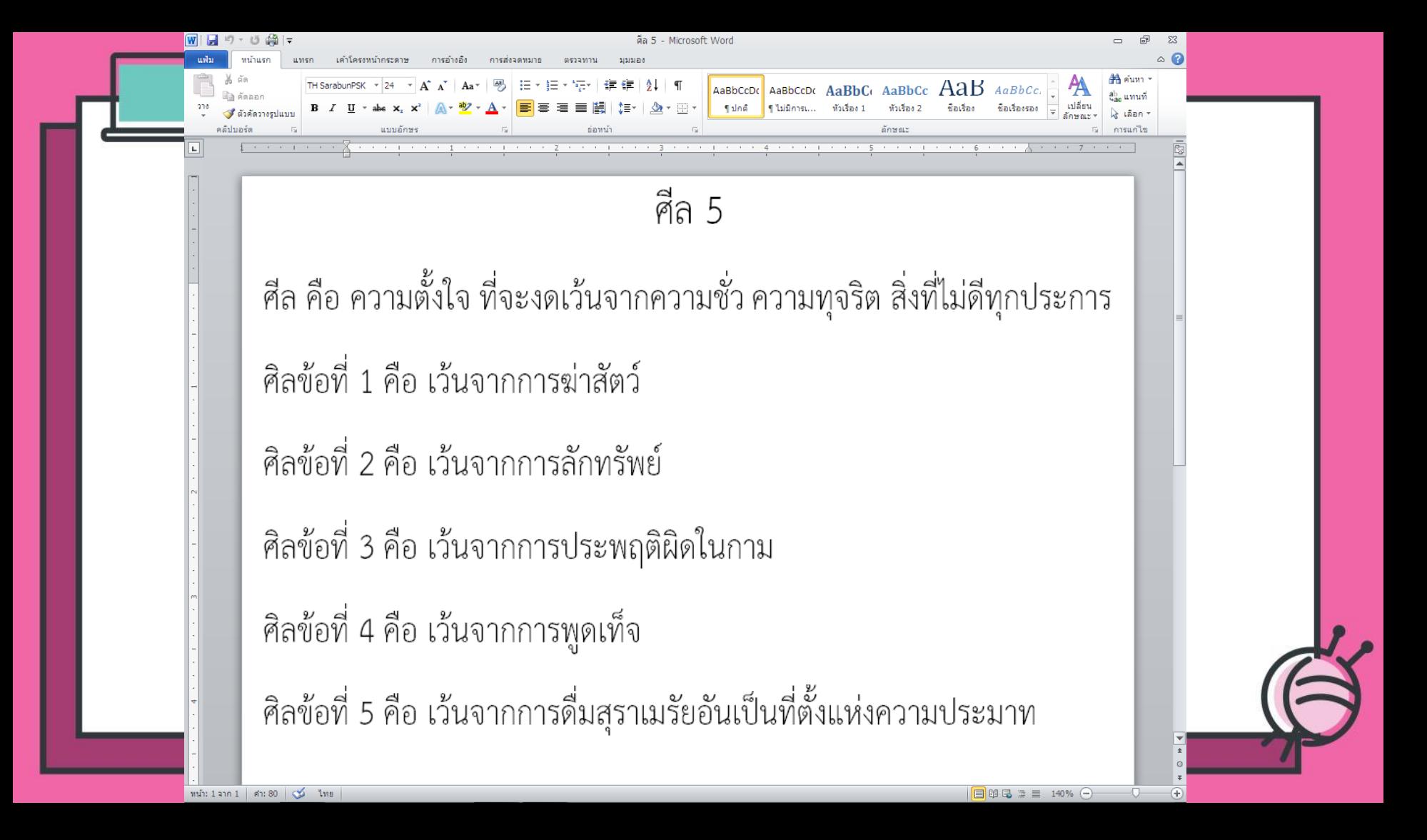